6 Steps for Editing Bottom Blue Button "Edit/Confirm Email" (Aug 11, 2015)

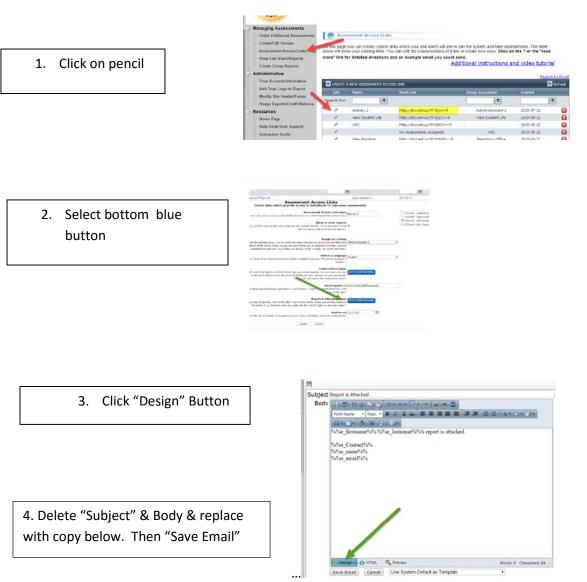

## Subject:

**DISC Report is Attached** 

## Body:

You will find your DISC Report attached.

Please:

1.Print your complete DISC Report and then fill in page 8, "Create Your Own DISC Summary." 2.On bottom of page 8, please jot down what were 3 key responsibilities you had on the day you took the assessment.

With these 2 tasks completed your instructor will be able to provide you with additional insights. Thank you for taking the time.

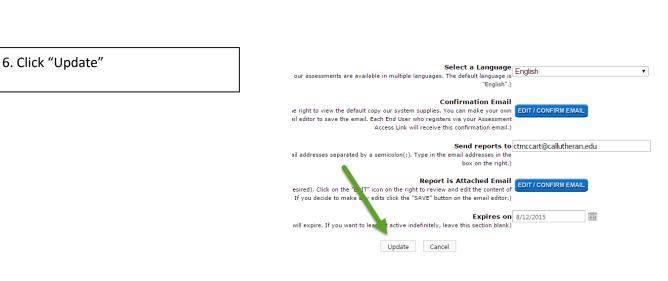

5. Once Added... Click "Save Email."